# esc∆pe™

# M1 Air

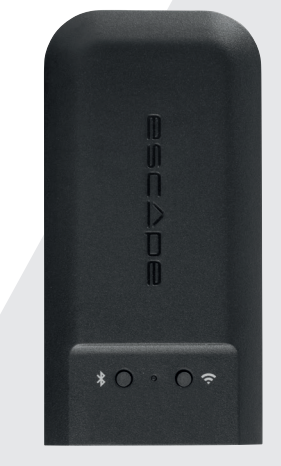

# Schnellstart-Anleitung

Lesen Sie alle Sicherheitsmaßnahmen im beigefügten Dokument oder auf der Website **www.escapespeakers.com** sorgfältig durch, bevor Sie dieses Produkt benutzen.

# Inhalt

⊕

### **ZUBEHÖR ZUM ANSCHLUSS AN EINE HIFI-ANLAGE**

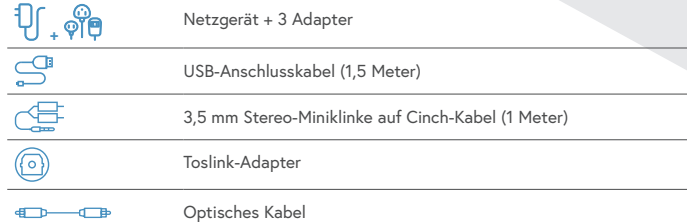

### **ZUBEHÖR FÜR DEN ANSCHLUSS AN DEN AUX-2-EINGANG EINES P9**

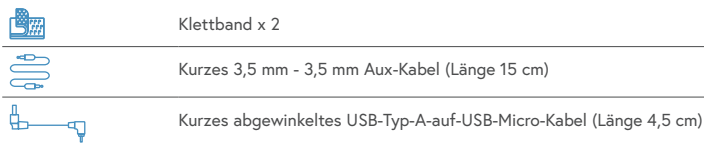

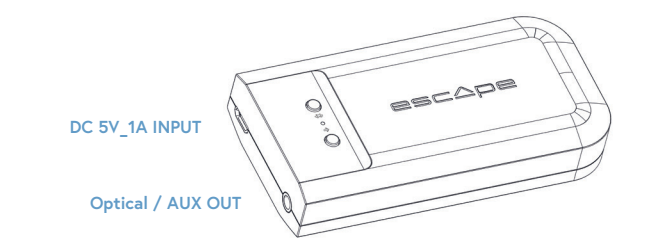

# Vielen Dank für Ihren Kauf!

Vielen Dank, dass Sie sich für das Escape M1 Air entschieden haben, ein Hi-Res-Audio-Streaming-Modul mit einer Abtastrate von 192KHz/24 Bit, das Chromecast Audio, AirPlay2, Spotify Connect und Roon unterstützt.

⊕

#### សាChromecast built-in **Apple AirPlay**

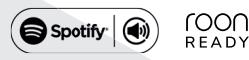

**DE**

M1 Air QSG DE (V2021.07)

### Wichtiger Hinweis für den korrekten Betrieb des M1 Air

Das M1 Air verbindet sich drahtlos mit Ihrem WLAN-Router. Vergewissern Sie sich, dass an den Orten, an denen Sie das M1 Air verwenden möchten, ein ausreichend starkes WLAN-Signal vorhanden ist.

### **Escape Remote-App**

Verwenden Sie unbedingt die spezielle Escape Remote-Anwendung für das M1 Air. Sie kann kostenlos aus dem Apple App Store (iOS) und dem Google Play Store (Android) heruntergeladen werden.

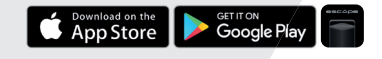

### **Airable radio**

Über die Escape Remote-App können Sie den airable-Katalog von über 30.000 globalen Radiosendern sowie 25.000 Podcasts auswählen. Diese riesige Auswahl ist nach Region, Genre, Beliebtheit und Qualität sortiert. Die Internet-Radiosender werden von der airable GmbH verwaltet und ein Team sorgt dafür, dass ständig neue Inhalte hinzukommen und so eine unbegrenzte Quelle für frei zugängliche Musik, Nachrichten und Unterhaltung geschaffen wird. Dieser Service unterliegt nicht der Verantwortung von Escape bv.

# Anschluss des M1Air an eine vorhandene HIFI-Anlage oder Aktivlautsprecher.

#### **SCHRITT 1 1**

• Schließen Sie das 5,0 Volt / 1A AC-Netzteil mit den austauschbaren Steckern (EU/UK/ US) an das Stromnetz an und verwenden Sie das mitgelieferte USB-Typ-A-auf-Micro-USB-Kabel (1,5 Meter), um das M1 Air über den Micro-USB-Eingang mit Strom zu versorgen.

### **SCHRITT 2 2**

- Verbinden Sie das 3,5-mm-Stereo-Miniklinke-auf-Cinch-Kabel (1 m) über den Audioausgang des M1 Air mit dem LINE IN-Eingang Ihrer HIFI-Anlage oder Aktivboxen. (Der rote Cinch-Stecker ist der Ausgang des rechten Kanals).
- Wenn Ihre HIFI-Anlage über einen optischen Eingang verfügt, können Sie den mitgelieferten Mini-Toslink-Adapter an den 3,5-mm-Ausgang des M1 Air-Moduls anschließen und das optische Kabel (1 m) zwischen M1 Air und HIFI-Anlage anschließen.

**Hinweis**: Platzieren Sie den M1 Air-Empfänger nicht ganz hinten an Ihrem HIFI-Gerät, da es das WLAN-Signal blockieren und die korrekte Funktion verhindern könnte.

⊕

# Anschließen des M1Air an den AUX 2-Eingang eines Escape™ P9

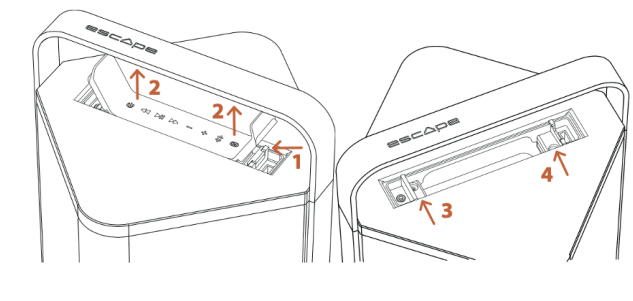

**SCHRITT 1/2** Entsperren der Tastatur

**SCHRITT 3/4** Sperren der Tastatur

### **1 SCHRITT 1**

Öffnen Sie die Tastaturabdeckung, wo sich der USB-Eingang auf der rechten Seite der Tastatur befindet, und drücken Sie gegen den Verriegelungsmechanismus, um die Tastatur aus dem Fach zu nehmen (1 und 2 in der Abbildung).

#### **SCHRITT 2 2**

- Nehmen Sie die Tastatur vollständig von der Oberseite ab. Trennen Sie sie nicht vom Stecker.
- Kleben Sie eine Lage des mitgelieferten Klettbandes ganz links auf den Boden des P9- Fachs, das sich unter der Tastatur befindet. Kleben Sie die andere Lage des Klettbandes mittig auf die Unterseite des M1 Air.
- Schließen Sie das kurze 3,5-mm-3,5-mm-Aux-Kabel (Länge 15 cm) an den Aux-Ausgang des M1 Air und das kurze abgewinkelte USB-Typ-A-auf-USB-Micro-Kabel (Länge 4,5 cm) an den Versorgungseingang des M1 Air an.
- Befestigen Sie das M1 Air mit dem Klettband ganz links an der Basis mit dem Escape™- Logo in der gleichen Leserichtung wie auf dem Griff . Schließen Sie dann das 3,5-mm-Kabel an den AUX-2-Eingang des P9 an. Er befindet sich links in der Seitenwand des Fachs (nicht zu verwechseln mit dem AUX 1-Eingang oben). Schließen Sie dann das kurze USB-Kabel an den USB-Versorgungseingang des P9 an. Dieser befindet sich rechts in der Seitenwand des Faches (nicht zu verwechseln mit dem USB-Audioeingang oben).

## **SCHRITT 3 3**

• Um die Tastatur wieder einzusetzen, schieben Sie sie in den Verriegelungshaken neben dem AUX 1-Eingang und drücken Sie sie vorsichtig zurück in den Rastmechanismus (3 und 4 auf der Zeichnung). Warten Sie damit, bis die Konfiguration des M1 Air abgeschlossen ist.

### **SCHRITT 4 4**

- Schalten Sie den P9 mit der Netztaste ein
- **Wichtig:** Stellen Sie sicher, dass die neueste Version der P9-Firmware auf dem Gerät installiert ist. (Mindestens 3.1.8). Weitere Einzelheiten finden Sie auf der P9-Produktseite in der Rubrik Escape Remote-App.

**Hinweis**: Bei Verwendung des M1 Air, das an den Aux 2-Eingang des P9 angeschlossen ist, müssen die Master-Lautstärke und die Titelauswahl (Überspringen, Pause, Wiedergabe) über die M1 Air-App, die Teil der Escape Remote-App ist, oder die Musik-App (Spotify - Tydal - Apple Music usw.) auf Ihrem Smartphone oder Tablet gesteuert werden.

# Verbinden des M1 Air mit Ihrem drahtlosen Netzwerk

**EINSTELLEN VON SPOTIFY CONNECT, AIRPLAY 2 UND CHROMECAST ÜBER DIE GOOGLE HOME-APP**

### **SCHRITT 1 1**

• Laden Sie die Google Home-App [  $\bigcirc$  ] auf Ihr Smartphone oder Tablet, um das M1 Air mit Ihrem drahtlosen Netzwerk zu verbinden. Vergewissern Sie sich, dass Ihr Smartphone oder Tablet mit demselben WLAN verbunden ist, das Sie für die Einrichtung des M1 Air verwenden möchten.

### **SCHRITT 2 2**

Warten Sie, bis sich das M1 Air im Konfigurationsmodus befindet. Die grüne LED am M1 Air blinkt schnell. (0.2 s an/aus)

### **SCHRITT 3 3**

• Öffnen Sie die Google Home-App [<a>
1</a>
1</a>
1</a>
und wählen Sie links oben im Startbildschirm das [+] Symbol oder wählen Sie "Escape M1 Air einstellen". Folgen Sie den Schritten in der Google Home-App.

Die Einstellung ist abgeschlossen. Öffnen Sie Ihre bevorzugte Musik-App und wählen Sie das AirPlay 2-Symbol  $\left[\bigcirc\right]$  (nur bei iOS-Geräten) oder das Cast-Symbol  $\left[\bigcirc\right]$  (iOS- und Android-Geräte) und streamen Sie die Musik auf das M1 Air. Oder streamen Sie direkt über Spotify Connect.

Tipp: Wählen Sie das M1 Air in der Google Home-App aus, öffnen Sie die Geräteeinstellungen und aktivieren Sie "voller Dynamikbereich".

**Tipp**: Gruppieren Sie eine Kombination von Lautsprechern über die Google Home-App, um Musik im ganzen Haus synchron über Cast abzuspielen. **Anmerkung:** Diese Funktion wird nicht für Chromecast (1. Generation) oder Geräte mit eingebautem Chromecast unterstützt.

**KONFIGURATION NUR IN AIRPLAY 2 UND SPOTIFY CONNECT ÜBER EIN IPHONE ODER IPAD**

### **SCHRITT 1 1**

⊕

• Vergewissern Sie sich, dass Ihr iPhone oder iPad mit demselben WLAN verbunden ist, das Sie für die Einrichtung des M1 Air verwenden möchten. Warten Sie, bis sich das M1 Air im Konfigurationsmodus befindet. Die grüne LED am M1 Air blinkt schnell (0,2 s an/aus).

### **SCHRITT 2 2**

- Öffnen Sie die Einstellungen in Ihrem iPhone oder iPad [<sup>1</sup>]. Das M1 Air bildet ein temporäres Netzwerk und wird in der Liste der verfügbaren Netzwerke angezeigt. **Wichtig!** Wählen Sie nicht das temporäre Netzwerk Escape M1 Air (xxxxx) aus der Liste der verfügbaren Netzwerke aus.
- Wählen Sie dagegen unter dem Eintrag "Neuen AirPlay-Lautsprecher konfigurieren" "Escape M1 Air (xxxxxx)" aus und folgen Sie den Schritten der AirPlay-Konfiguration.

NEUEN AIRPLAY-LAUTSPRECHER EINRICHTEN ...

Escape M1 Air137BE8

• Die Einstellung ist abgeschlossen. Öffnen Sie Ihre bevorzugte Musik-App und wählen Sie das AirPlay 2-Symbol [@]

Hinweis: Wenn die Meldung "Neuen AirPlay-Lautsprecher konfigurieren" nicht mehr angezeigt wird, führen Sie einen Reset am M1 Air durch und lassen Sie dem Gerät genügend Zeit für einen Neustart.

AirPlay 2 wird auf einem MacBook oder iMac über Apple Music und auf einem Windows PC über iTunes und Apple Music unterstützt.

**Tipp**: Man kann mehrere AirPlay 2-kompatible Lautsprecher oder Module miteinander kombinieren, um Musik in mehrere Räume zu streamen. AirPlay 2 ist jedoch nicht auf einem Android-Gerät verfügbar.

### **VERWENDUNG VON SPOTIFY CONNECT**

Spotify® ist ein digitaler Musikdienst, mit dem Sie Zugriff auf Millionen von Songs haben. Mit Spotify® Connect können Sie das M1 Air über die Spotify®-App für IOS oder Android, Mac oder PC mit dem Internet verbinden. Sie können Telefonanrufe tätigen und entgegennehmen, ohne die Musik zu unterbrechen. Sobald Sie mit dem M1 Air verbunden sind, können Sie Ihr tragbares Gerät oder Ihren Computer ausschalten und die Musik wird weiterhin abgespielt. Spotify® Connect kann nur auf jeweils einem Lautsprecher wiedergegeben werden.

⊕

### **ROON READY**

Roon verwendet ein sehr modernes Audiotransportprotokoll, das nicht nur hochauflösendes Audio unterstützt, sondern auch eine 2-Wege-Kommunikation zwischen Roon Ready-Endgeräten und dem Roon-Server ermöglicht. Roon Ready bedeutet, dass das Escape M1 Air die hochwertige Roon RAAT Streaming-Technologie nutzt. (Roon Advanced Audio Transport). Sie bietet eine unglaubliche Benutzeroberfläche, einfache Installation, grundsolide Zuverlässigkeit im Alltag und höchste Audioleistung ohne Kompromisse. Weitere Informationen finden Sie auf der Website www.roonlabs.com.

Verwendungen der App "Escape Remote": Laden Sie die App "Escape™ Remote" aus dem Google Play- oder Apple App-Store herunter und befolgen Sie die Schritte auf dem Bildschirm, um das M1Air optimal zu nutzen.

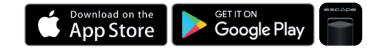

**Wichtig!** Die maximale Ausgangsspannung des M1 Air ist für die Verwendung mit dem P9 standardmäßig auf 1 Volt kalibriert. Die absichtliche Erhöhung der Ausgangsspannung von 1 Volt auf 2 Volt über das Einstellungsmenü in der Escape-App führt unweigerlich zu Schäden am P9, die nicht von der Garantie abgedeckt sind.

Wenn Sie das M1 Air an Ihr HIFI-System angeschlossen haben und das Gefühl haben, dass sie nicht ihre maximale Ausgangsleistung erreicht, müssen Sie den Vorverstärkerausgang der M1 Air über das Einstellungsmenü von 1 Volt auf 2 Volt erhöhen. Regeln Sie die Lautstärke der Endstufe herunter, bevor Sie die Ausgangsspannung erhöhen. Escape bv übernimmt keinerlei Haftung für eventuelle Schäden an externen Geräten oder Lautsprechern.

Hinweis: Das M1 Air kann sich jeweils nur ein WLAN "merken". Wenn Sie das WLAN geändert haben, müssen Sie das M1 Air auf das neue Netzwerk einstellen. Möglicherweise müssen Sie zuerst einen Reset am M1 Air durchführen.

**Automatische software updates**: Die interne Software des M1 Air wird automatisch aktualisiert, wenn eine neue Version verfügbar ist und das Gerät eingeschaltet und mit einem WLAN verbunden ist. Die Modus-LED blinkt während eines Updates alle 0,5 Sekunden rot-grün-blau, und das Gerät startet automatisch neu, sobald das Update abgeschlossen ist. Sorgen Sie dafür, dass das M1 Air während des Updates eingeschaltet bleibt.

### **BLUETOOTH-VERBINDUNG**

Mit der drahtlosen Bluetooth®-Technologie Musik auf den M1 Air streamen. Um die Bluetooth®- Verbindung zu starten, drücken Sie kurz die Bluetooth®-Taste. Die Status-LED beginnt, blau zu blinken. Gehen Sie auf Ihrem Apple®- oder Android™-Gerät auf Einstellungen, wählen Sie in der Liste der Verbindungen Bluetooth® und aktivieren Sie Bluetooth®.

Wählen Sie in der Geräteliste Escape™ M1 Air xxxx. xxxx steht für die letzten vier Stellen (Kombination aus Buchstaben/Zahlen) der einmaligen Seriennummer des Gerätes. Die vollständige Seriennummer finden Sie auf der Verpackung oder dem Aufkleber auf der Unterseite des Geräts. Die blaue LED leuchtet permanent, wenn die Verbindung hergestellt ist.

**Tipp**: Es ist möglich, die WLAN-Verbindung am M1 Air neu zu wählen, wenn sie bereits eingerichtet wurde, indem Sie den WLAN-Schalter kurz drücken. (Status-LED wechselt von Blau auf Grün).

⊕

# **Statusanzeige**

ூ

### **MODUS/STATUS LED (ROT, GRÜN, BLAU) BEDEUTUNG**

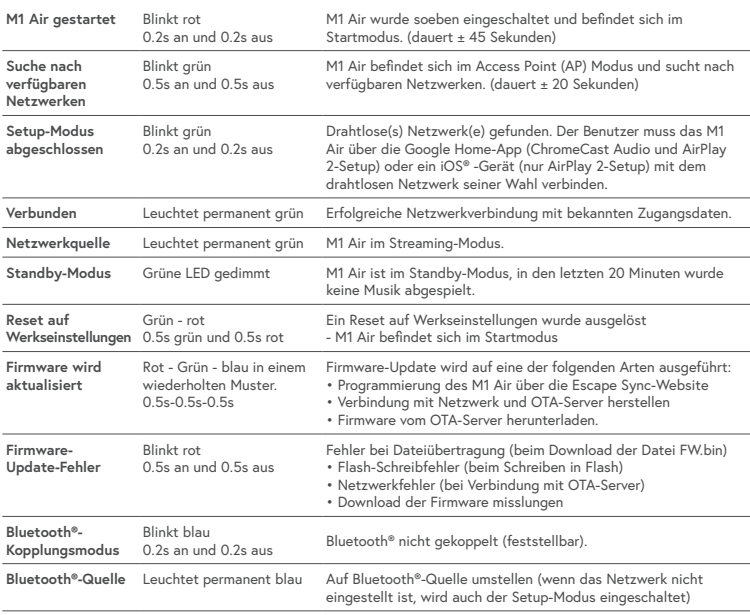

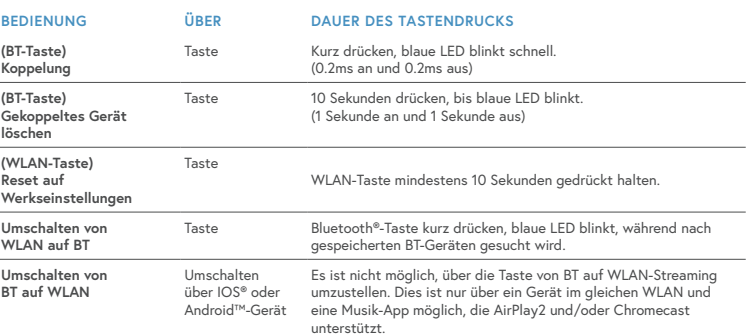

⊕